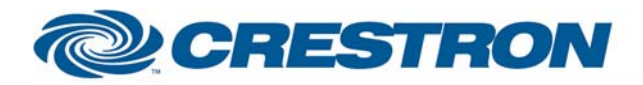

## **Certified Module**

### **Partner: Sharp Model: LC-70LE745U Device Type: LCD Display**

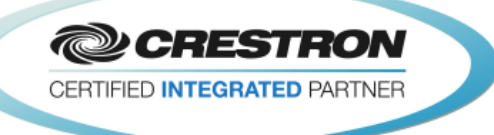

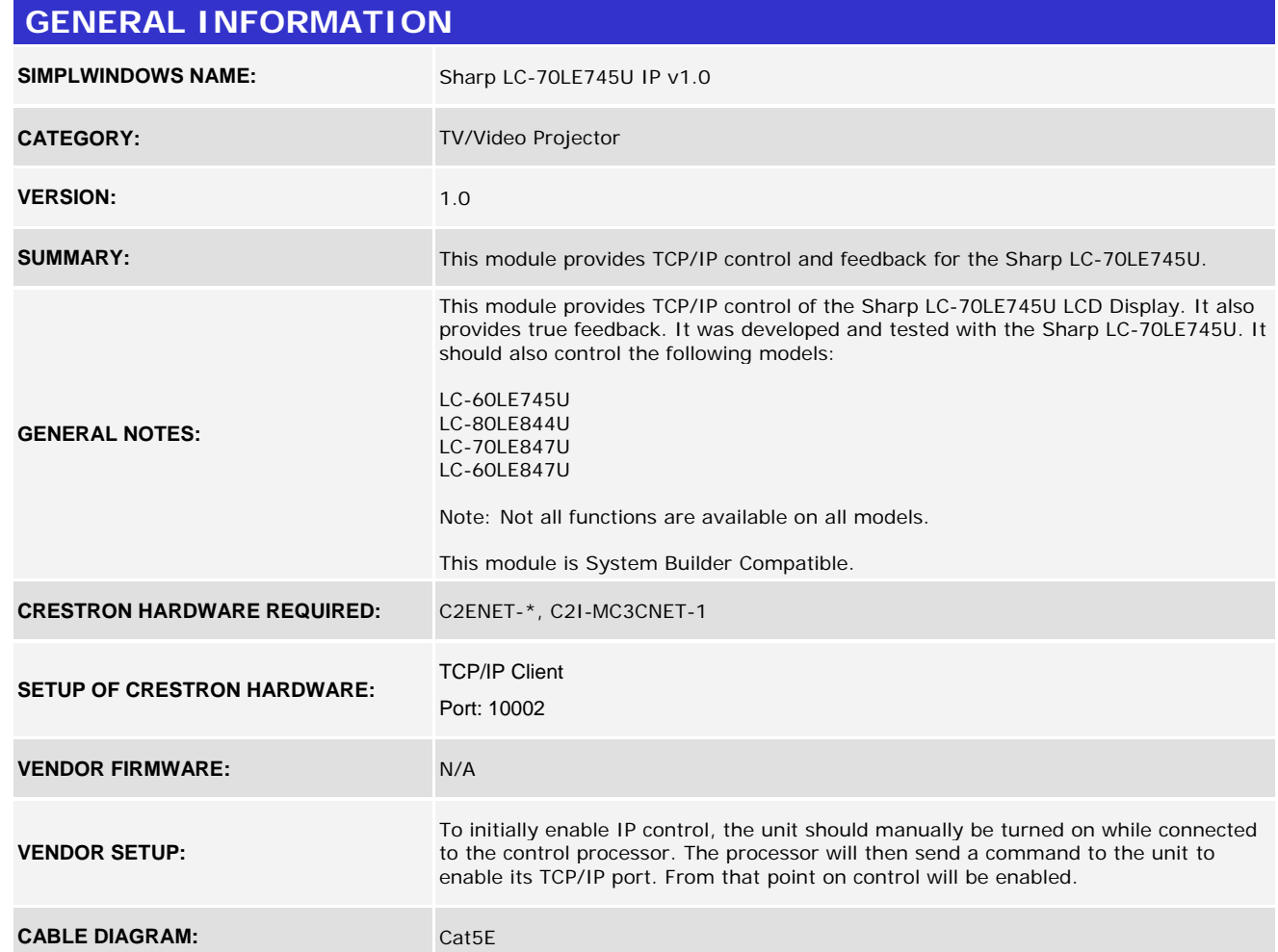

## **CONTROL: Power\_<On/Off/Toggle> D** Pulse to turn the display on and off. **Input\_\* D** Pulse to select the desired input. **AV\_Mode\_\*** D Pulse to select the desired av mode. **Aspect\_\* D** Pulse to select the desired aspect ratio. **Effect\_3D\_\* D** Pulse to select the desired 3D effect. **Keypad\_<1..0/Dot> D** Pulse to enter the desired TV channel number. The entered number will not be sent until the Keypad\_Enter is pulsed.

www.crestron.com

Crestron Certified Integrated Partner Modules can be found archived on our website in the Design Center. For more information please contact our Technical Sales Department at techsales@crestron.com. The information contain

# **DeRESTRON**

## **Certified Module**

### **Partner: Sharp** Model: LC-70LE745U **Device Type: LCD Display**

**@CRESTRON** CERTIFIED INTEGRATED PARTNER

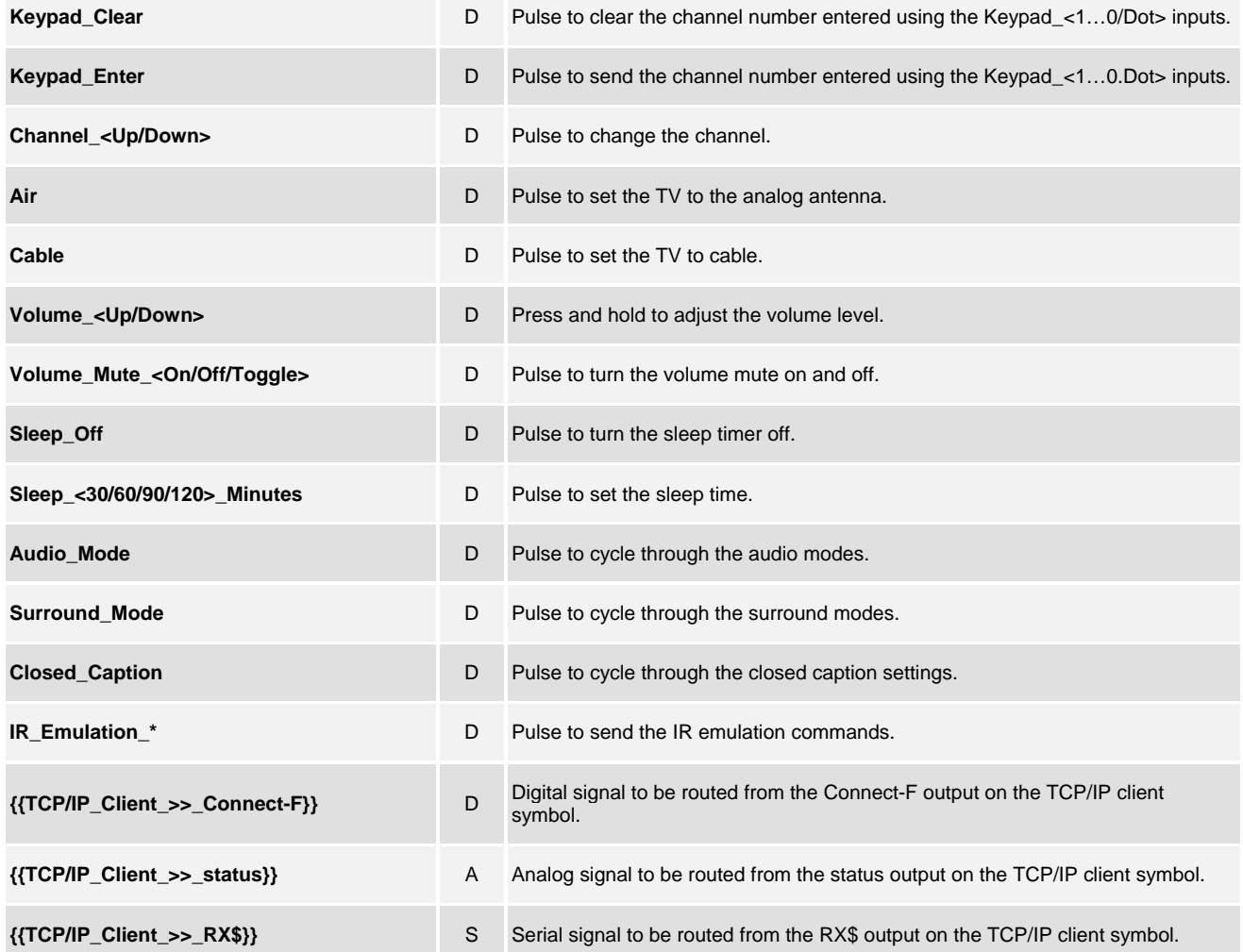

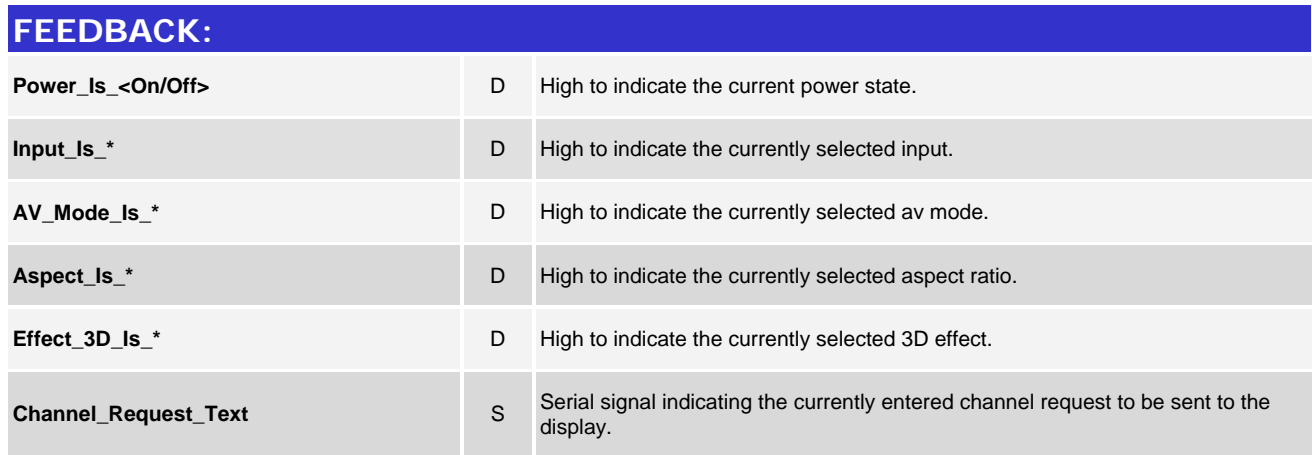

©2004 Crestron Electronics, Inc. 15 Volvo Drive · Rockleigh, NJ 07647 800.237.2041 / 201.767.3400

www.crestron.com

Crestron Certified Integrated Partner Modules can be found archived on our website in the Design Center. For more information please contact our Technical Sales Department at techsales@crestron.com. The information contain

# **DECRESTRON**

## **Certified Module**

### **Partner: Sharp Model: LC-70LE745U Device Type: LCD Display**

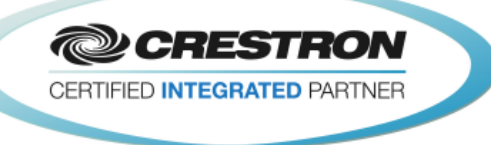

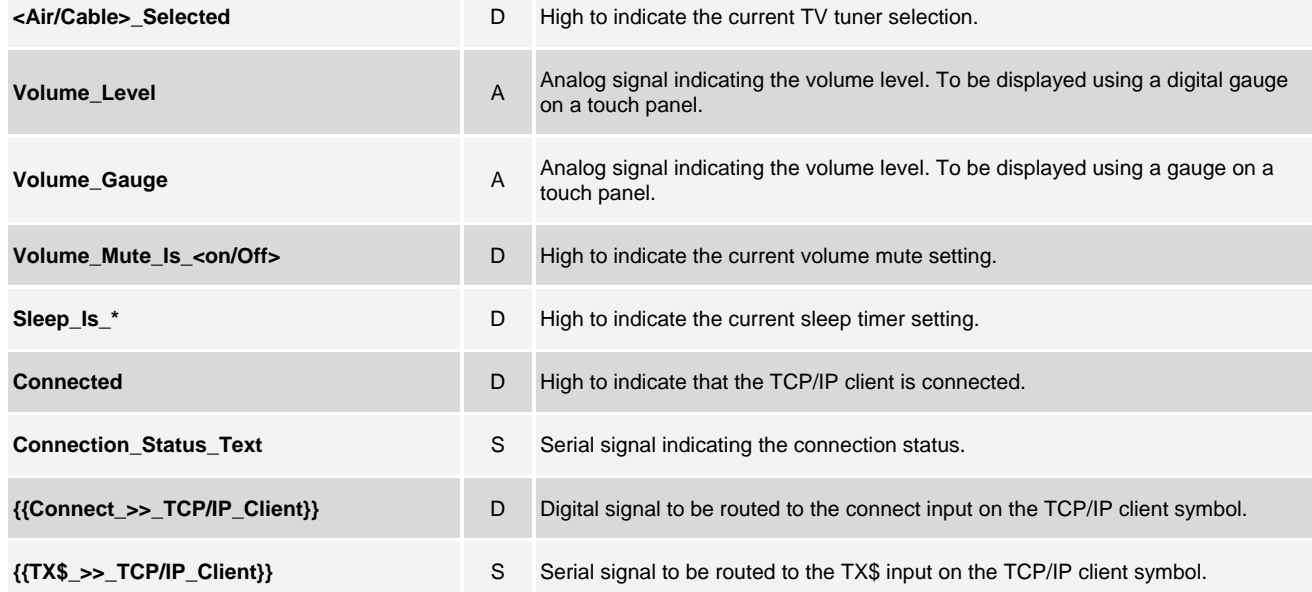

#### **PARAMETER:**

**Port Number** Port number for the TCP/IP Client. This is used for System Builder. Default is 10002d.

#### **TESTING:**

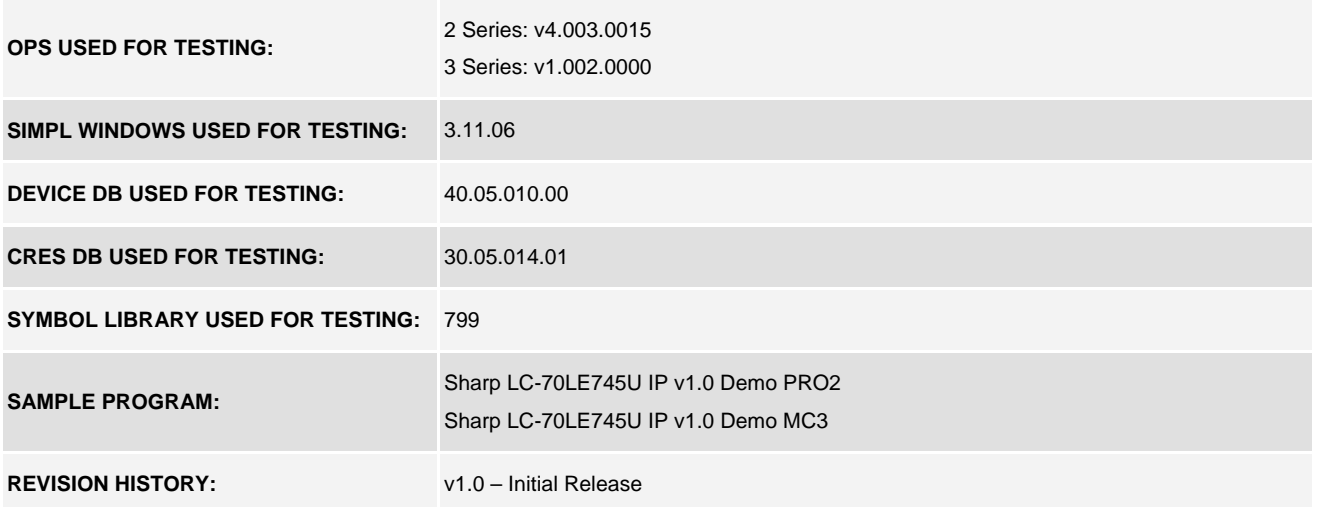

www.crestron.com Crestron Certified Integrated Partner Modules can be found archived on our website in the Design Center. For more information please contact our Technical Sales Department at techsales@crestron.com. The information contain